### Working with NGS Data

10th August 2012

### **Overview**

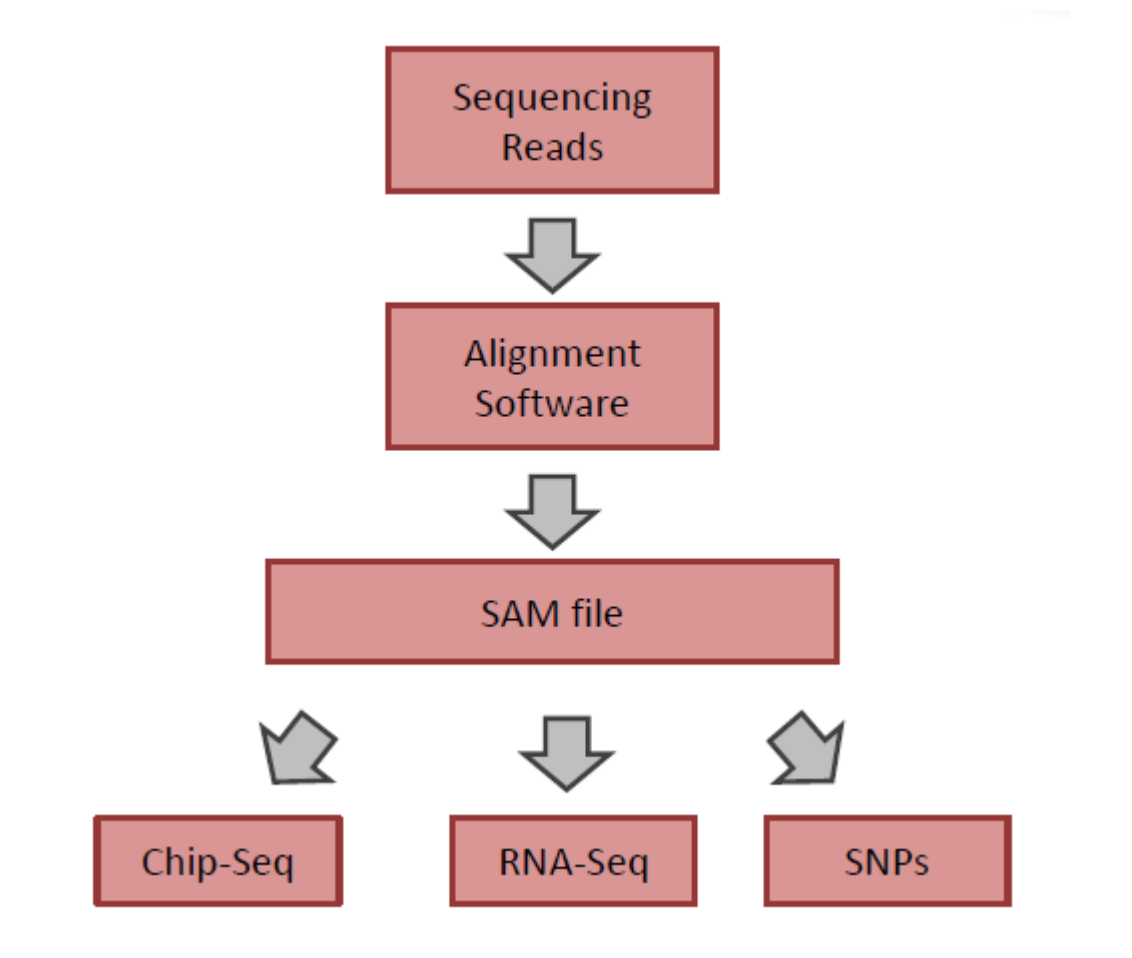

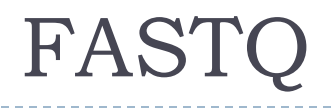

### ▶ Common file format for sharing sequencing read data

\$ head SRR094861.fastq @SRR094861.1 HWI-EAS206 23 30H0YAAXX:5:1:709:724 length=36 ACCTCCCGCCCCCNACNGCNCCCCCGTGCACCTCCC +SRR094861.1 HWI-EAS206 23 30H0YAAXX:5:1:709:724 length=36 55555555555551%5155155555555556.2.2 @SRR094861.2 HWI-EAS206 23 30H0YAAXX:5:1:1460:1251 length=36 AAACAAGCTAACATGACTAACACCCTTAATTCCATC +SRR094861.2 HWI-EAS206 23 30H0YAAXX:5:1:1460:1251 length=36 555555555555555555555555555555121-11 @SRR094861.3 HWI-EAS206 23 30H0YAAXX:5:1:899:1936 length=36 AACAGTCTGATTAAAAAATGGGCCAAAGAGCTTAAC  $\mathbf{1}$ .

- sequence id
- $2.$ sequence content
- $3. + (placeholder)$
- 4. quality string

▶ Simple but not well specified!

▶ The reported quality indicates the probability of an error

 $P = 10^{-Q/10}$  $Q = -10 \times log(P)$ or

 $Q = 10 \rightarrow P = 10^{-1} = 1/10$  (one in ten)

 $Q = 40 \rightarrow P = 10^{-4} = 1/10000$  (one in ten thousand)

 $\triangleright$  FASTQ: encoded as character (e.g. '5' = 53 - 33)

▶ Range not defined!

# Paired end datasequenced read **- Sequenced** single read sequencing paired-end sequencing insert: 200-500 bases

D

# Paired end in FASTQ

- **There is no standardized way so save paired end data in** FASTQ files!!
- $\blacktriangleright$  Two possibilities:
	- ▶ Use two files: reads\_1.fq and reads\_2.fq
	- Use one file
- Most programs don't check the reads names to find a matching pair
- ▶ Simple to convert. You just have to know what the program you are using expects.

# Working with FATSQ files

- Lots of tools:
	- $\blacktriangleright$  fastx
	- $\triangleright$  fastqc
	- $\blacktriangleright$  ...

Þ

Ask google!

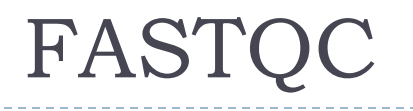

- ▶ A quality control tool for high throughput sequence data
- ▶ Written in Java: runs on Linux/Windows/Mac/...
- ▶ Easy to use
- GUI and command line mode
- <http://www.bioinformatics.babraham.ac.uk/projects/fastqc/>

### Per base sequence quality

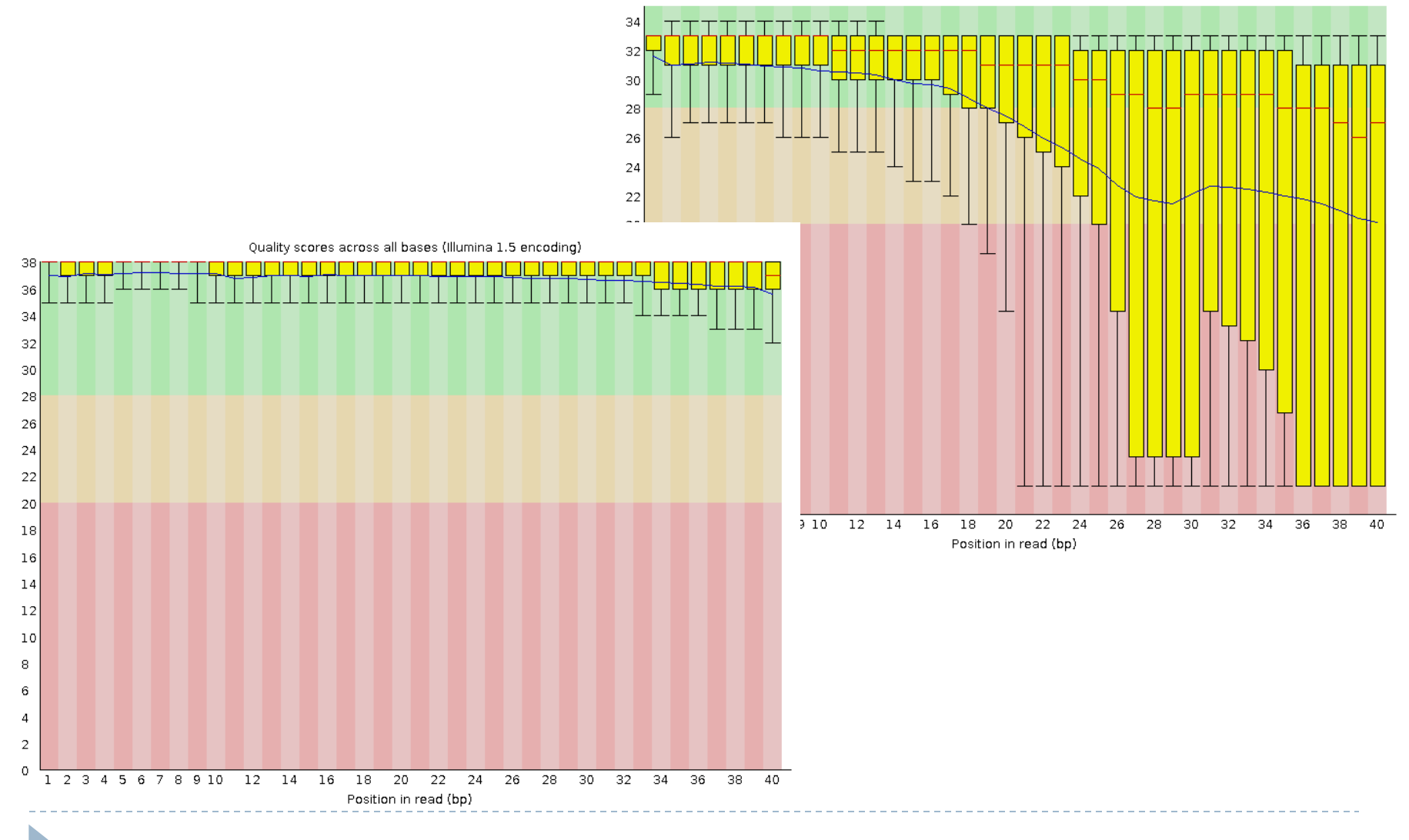

Quality scores across all bases (Illumina 1.5 encoding)

### Processing sequencing data

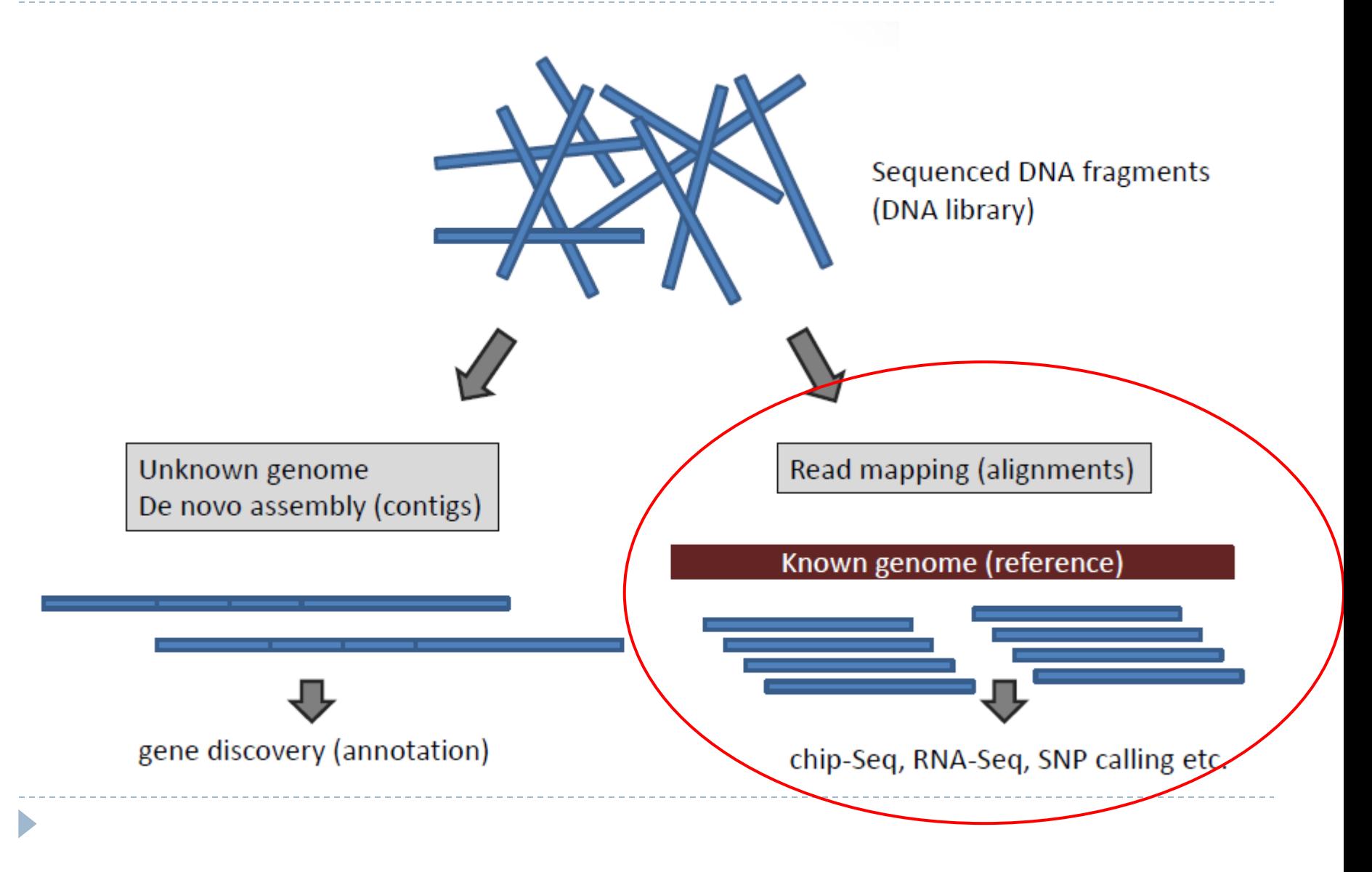

- Arranging two or more sequences such as to maximize the length of the common regions between the two
- ▶ Well developed field of research
- High throughput sequencing poses special constraints: a very large number of very short reads – traditional methods were not feasible

# Alignment concepts

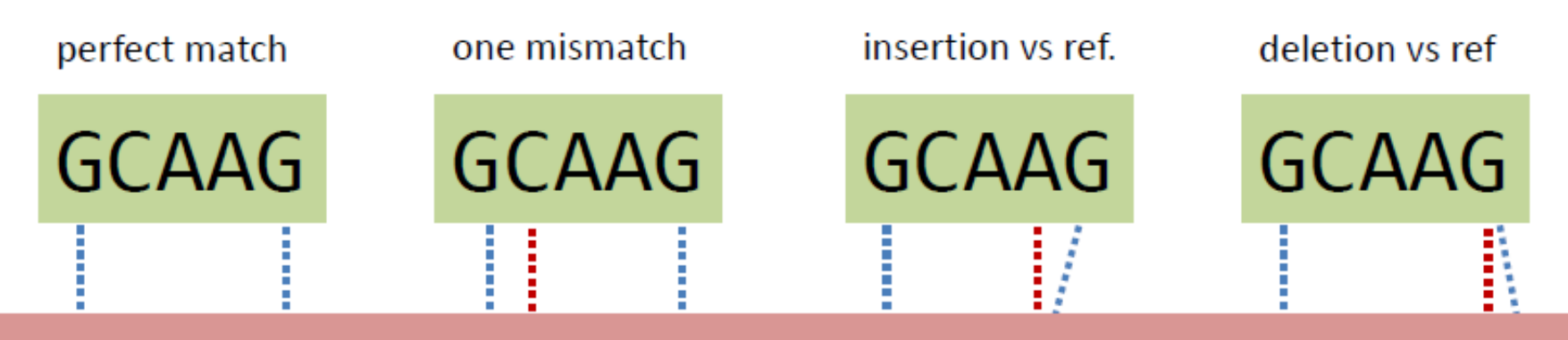

# AGCAAGTATGTAAGGGCGCAGAAAAGCAAAG

NOTE: mismatches or indels can be longer than 1 base!

It gets complicated very quickly

Alignment scoring depends on mismatch scoring (different across bases!), gap open, gap extension penalties

### Repetitive and low complexity regions

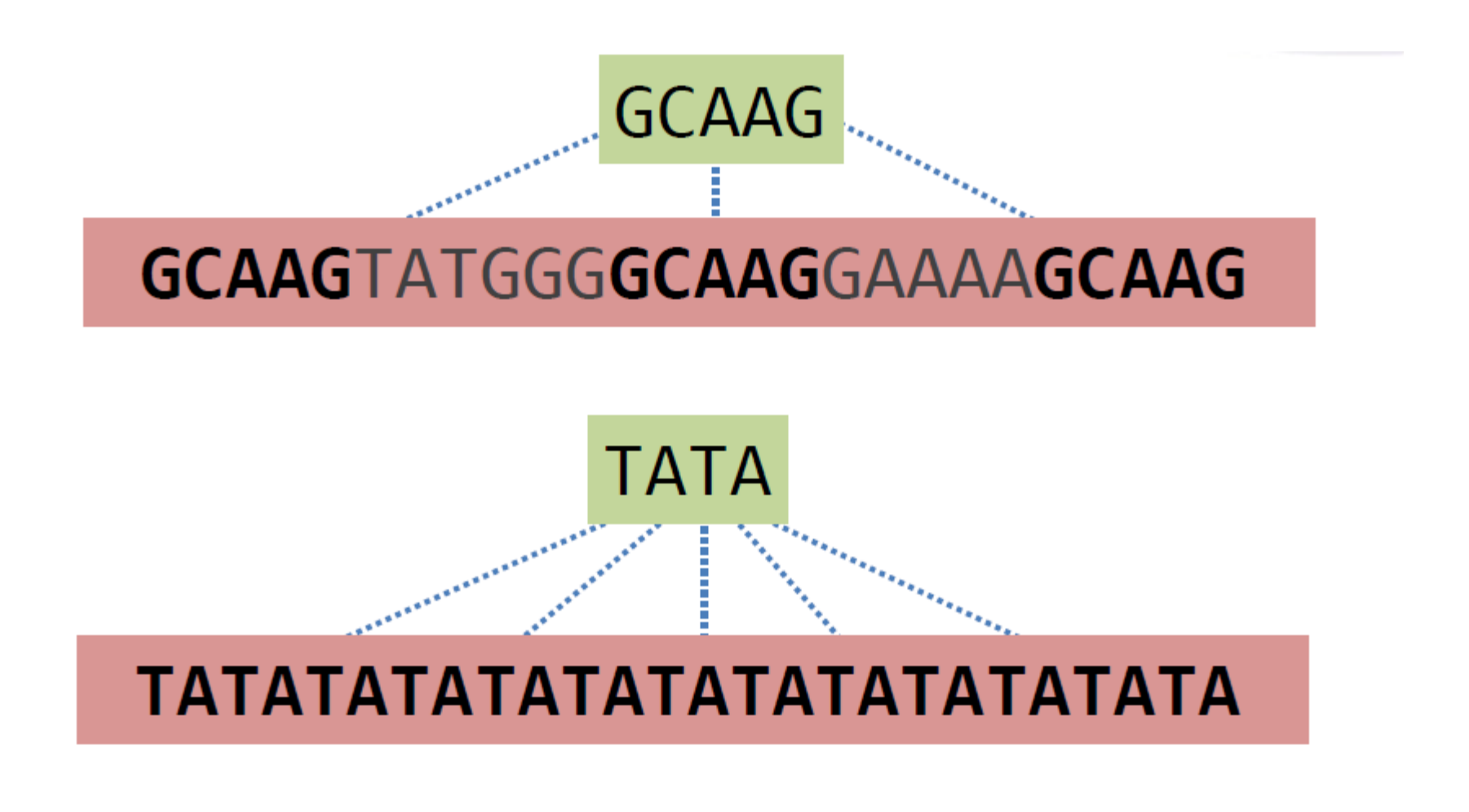

# Short Read Mappers (aligners)

- ▶ Using heuristics to quickly identify locations (hits) where the reads match
- ▶ Heuristics -> not all hits will be found
- $\triangleright$  Tradeoff:

 **resource usage** vs **speed** vs **accuracy** vs **usability**

▶ In addition: sequencing technologies develop extremely fast (e.g. read length)

### ▶ BWA, bowtie(2), SOAP2, Shrimp, BFAST and many others

### There is no single best tool, the issues to consider:

- documentation  $\rightarrow$  can we figure out how it works  $1_{-}$
- input features  $\rightarrow$  what type of input can it handle 2.
- 3. reporting features  $\rightarrow$  will it produce the type of output that we can use
- performance  $\rightarrow$  is it feasible to run on my resources 4.
- ▶ Some cannot handle indels -> these tools are typically extremely fast and will run on a laptop for even large genomes (bowtie)
- ▶ May or may not use the quality score during the alignment
- ▶ Reporting alignment:
	- **I** Unique alignments only
	- Best alignment above a cutoff
	- All possible alignment (slow)

### CPU time to align 1 million reads

 $\blacktriangleright$ 

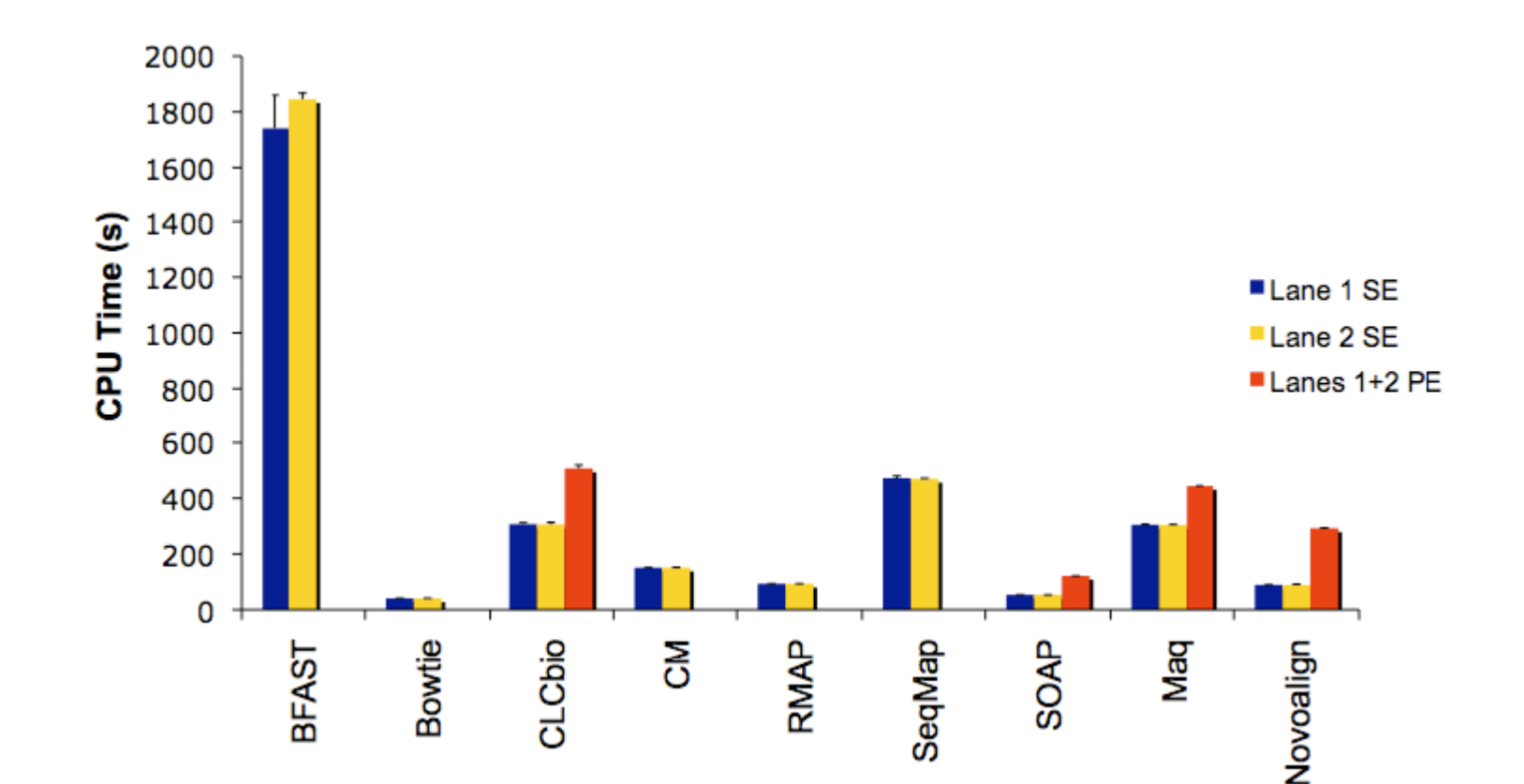

### Example

- ▶ Computer: 4 cores
- Human genome
- ▶ 66 mio, 36bp (small dataset)
	- ▶ Shrimp2: ~30h
	- Stampy: 11h
	- BWA: 1h

### Read placement for 2 million reads from the human genome

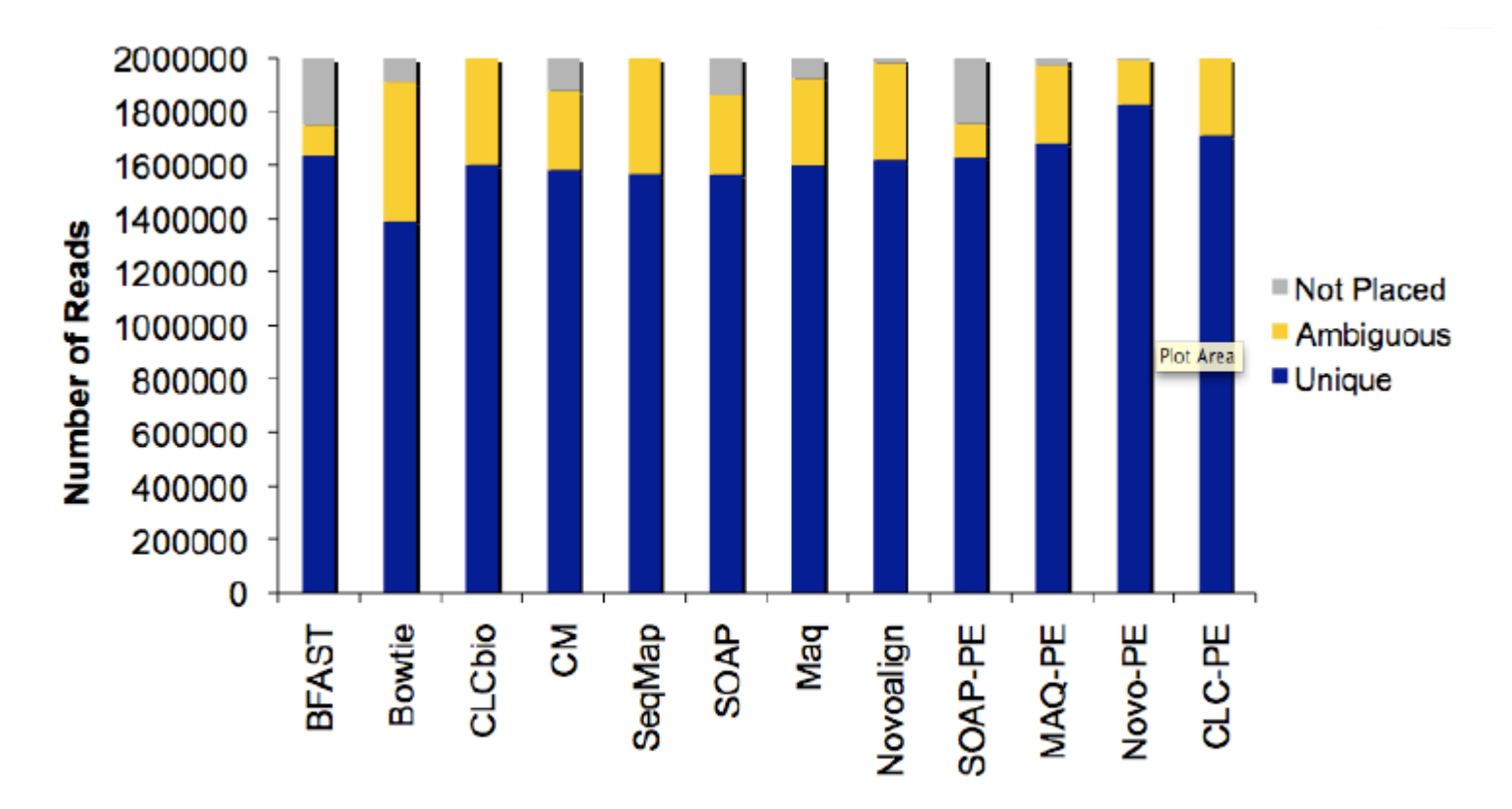

from: http://www.massgenomics.org/short-read-aligners

Þ

- ▶ Very popular
- Stable (well tested)
- ▶ Based on Burrows-Wheeler transformation
	- **Fast**
	- ▶ But: can handle only a small number of differences between the reads and the reference
- ▶ Well suited for genomes with a low number of polymorphisms (e.g. human)

# Aligning reads with BWA

Three step process (this is different for each aligner):

- **1. Index the genome**  $-$  this only needs to be done once for each genome  $\rightarrow$  bwa index ...
- 2. Create the alignment  $\rightarrow$  bwa aln ...
- 3. Report the alignment  $\rightarrow$  bwa samse ...

# Aligning reads with BWA

**Index** 

Þ

- Alignment
- ▶ Output (single end)

# SAM: Sequence Alignment format

Published: The Sequence Alignment/Map format and SAMtools by Heng Li et al Bioinformatics 25, Volume 25, Issue 16, 2009

- ▶ SAM: A TAB-delimited text format consisting of a header section, which is optional, and an alignment section
- ▶ <u>BAM</u>: compressed version of SAM (same information) Smaller but not human readable

### The structure of a SAM file

D

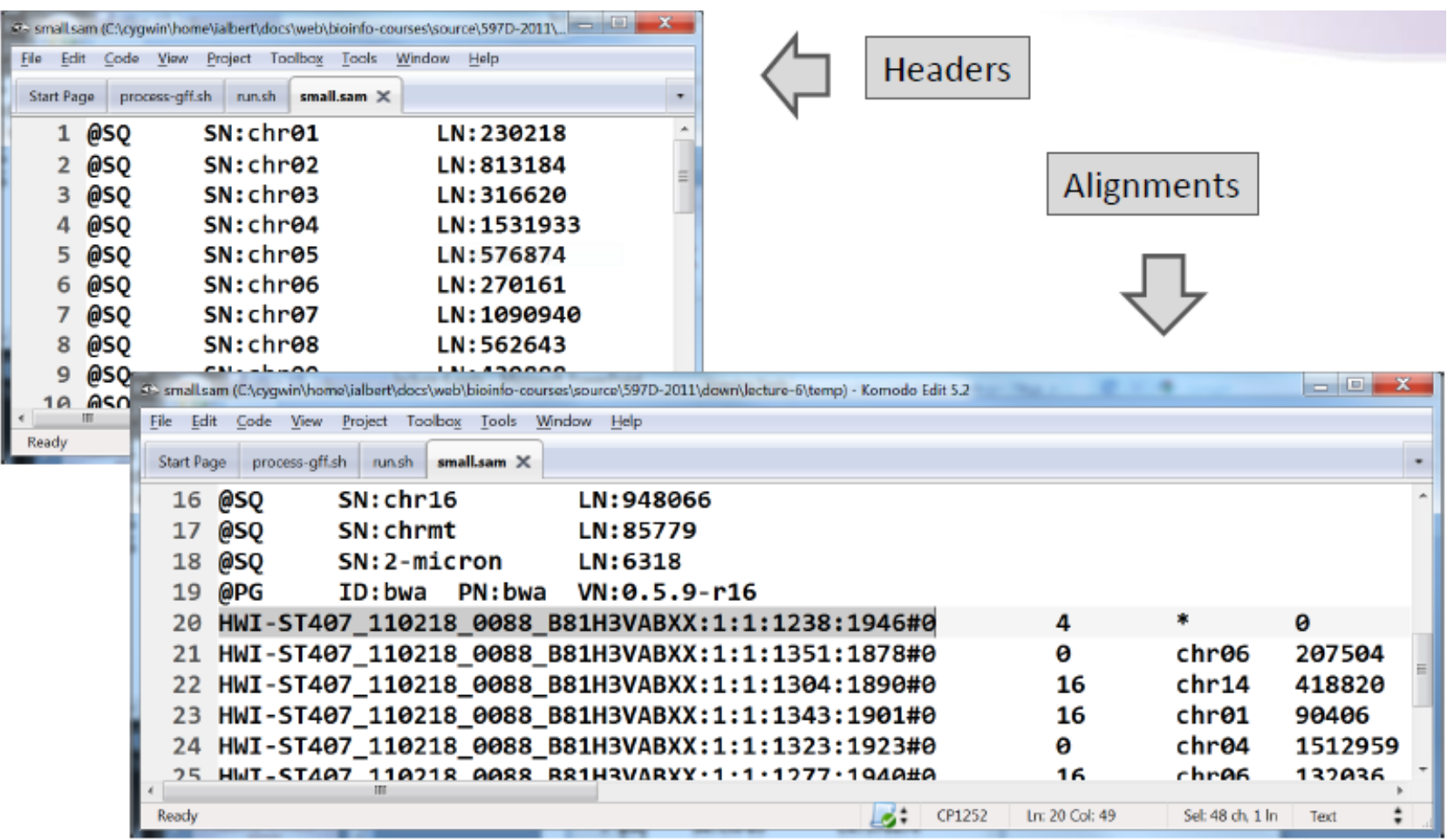

#### The alignment section: mandatory fields  $1.4$

Each alignment line has 11 mandatory fields. These fields always appear in the same order and must be present, but their values can be '0' or  $\cdot^*$ ' (depending on the field) if the corresponding information is unavailable. The following table gives an overview of the mandatory fields in the SAM format:

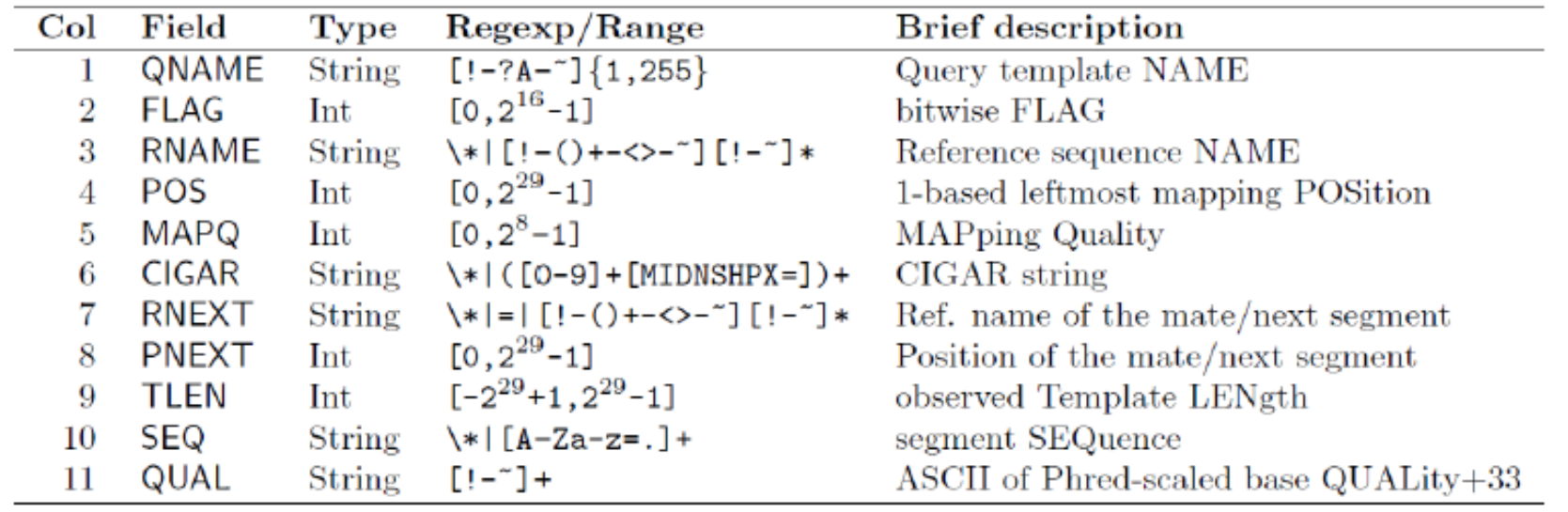

# Example

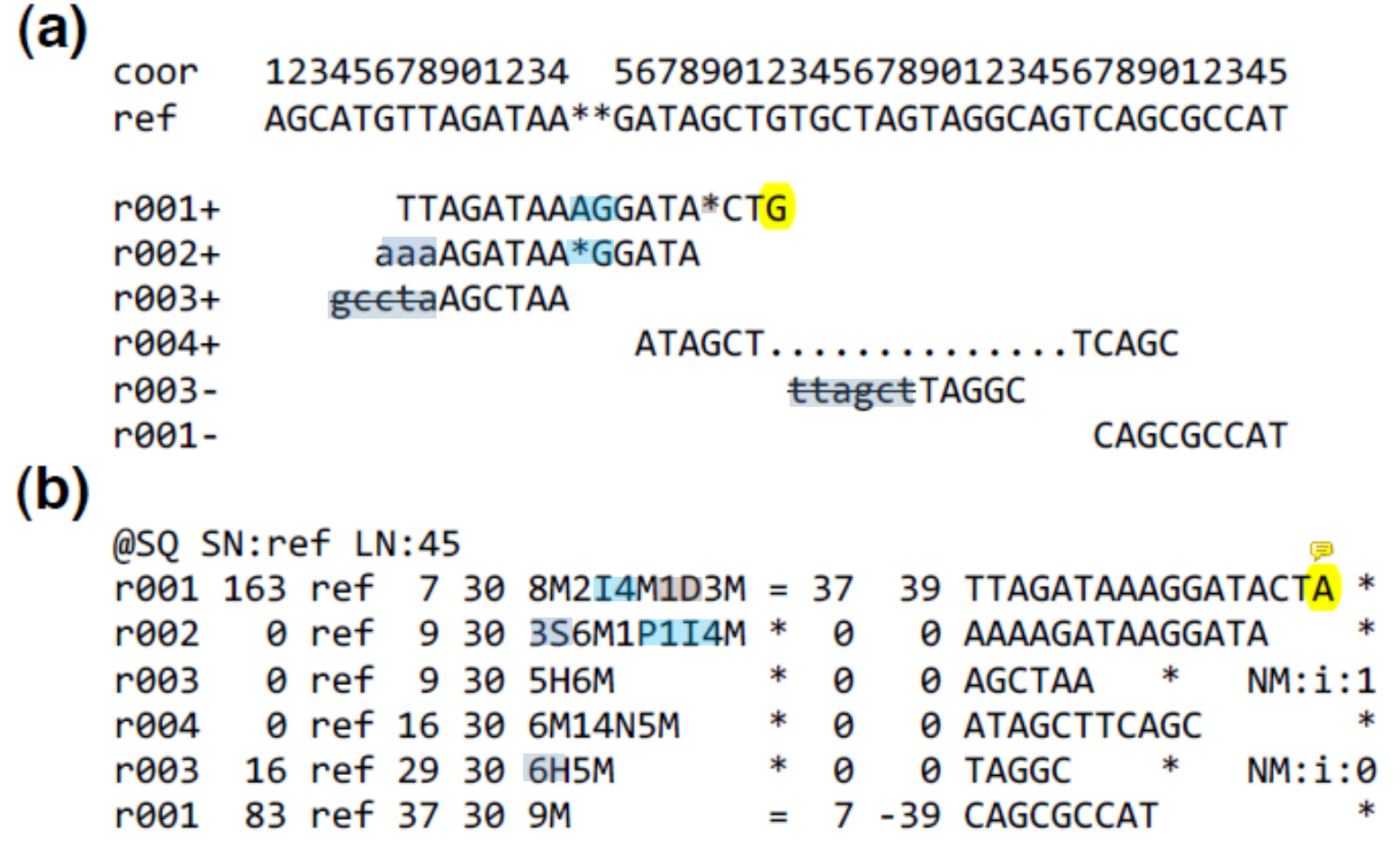

# Working with SAM files

- Samtools
- ▶ Commands: view, index, sort, merge, flagstat, fixmate, ...
- ▶ Example: View
	- ▶ Convert between SAM and BAM
	- **Filter SAM and BAM files**
- Another popular tool: picard tools
	- ▶ Written in java, sometimes faster (e.g. sort SAM file)
	- <http://picard.sourceforge.net/command-line-overview.shtml>

### Samtools: Examples

▶ How many reads where aligned:

```
$ samtools view -S -F 0x4 SRR094861.sam | perl -F'\t' -ane 'print
if (\overline{NM}\: i\: 0/) ' | wc -1
17727982
```
How many reads mapped to only one position:

\$ samtools view  $-S$  -F 0x4 SRR094861.sam | perl -F'\t' -ane 'print if(/NH\:i\:1[\t\n]/)' | wc -1 7736878

- ▶ Convert SAM to BAM:
	- \$ samtools view -bS SRR094861.sam > SRR094861.bam

```
$ samtools sort SRR094861.bam SRR094861.sorted
```
\$ samtools index SRR094861.sorted.bam

### Summary

### SAM format:

- ▶ <http://samtools.sourceforge.net/SAM1.pdf>
- **Most important tools:** 
	- ▶ mapper: bwa, bowtie(2), stampy
	- samtools
	- ▶ picard tools
	- $\blacktriangleright$  fastx
	- **fastqc**
	- **IGV** (genome browser written in java)

### Resources

### **Most slides were taken from:**

- ▶ [http://evop.bioinf.uni-leipzig.de/?page\\_id=7](http://evop.bioinf.uni-leipzig.de/?page_id=7)
- [http://www.personal.psu.edu/iua1/courses/2011/2011-analyzing-high](http://www.personal.psu.edu/iua1/courses/2011/2011-analyzing-high-througphut-sequencing-data)[througphut-sequencing-data](http://www.personal.psu.edu/iua1/courses/2011/2011-analyzing-high-througphut-sequencing-data)

### ▶ Others:

<http://www.bits.vib.be/index.php/training/124-linux-for-bioinformatics>

### **BIOINFORMATICS: Short Read Archive**

#### Task:

D

• Find and download the run SRR094861 of the experiment with the accession SRX038963 from the Short Read Archive (SRA) and safe it in your folder.

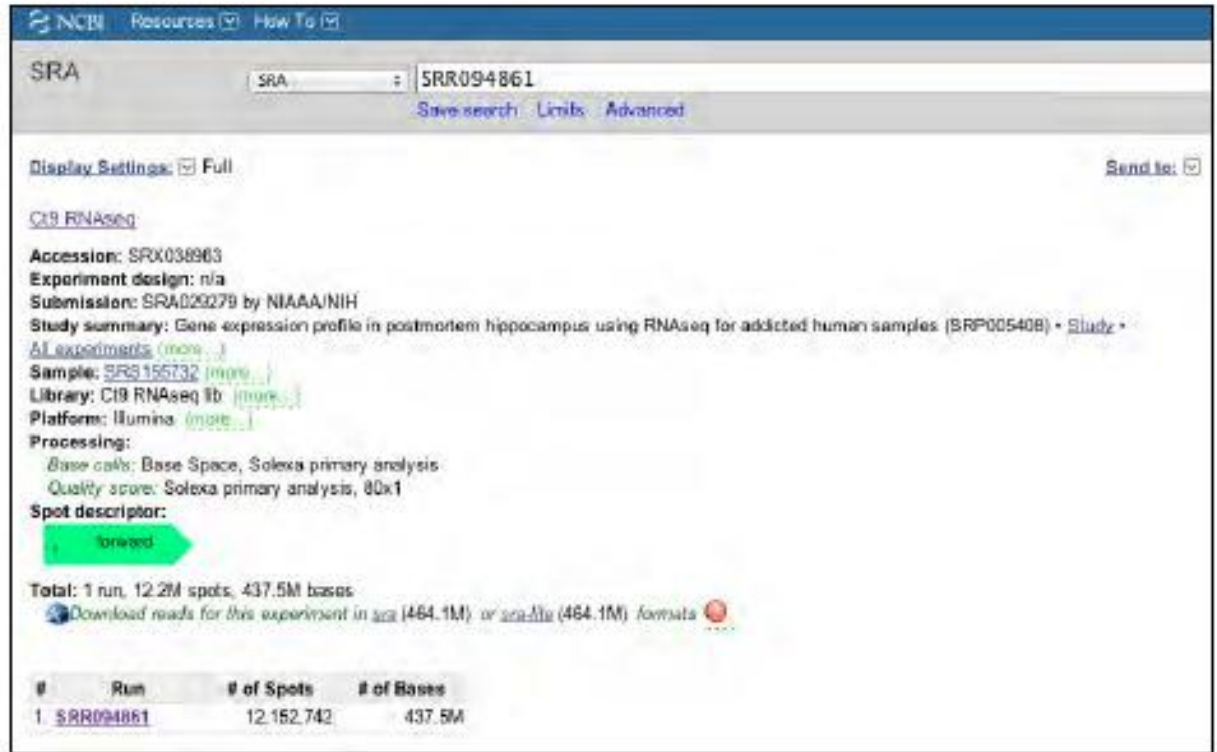

### **BIOINFORMATICS: Short Read Archive**

#### Task:

D

• Convert SRA format data into FASTQ using the SRA toolkit (http://www.ncbi.nlm.nih.gov/books/NBK47540/)

\$ fastq-dump SRR094861.sra

**Library preparation:** DNA fragments you are interested to sequence ACCTCCCGCCCCCTACCGCACCCC **AAACAAGCTAACATGAC** AACAGTCTGATTAAAAAATGGGCCAAAG

#### **Library preparation**

(also a 5' adapter is ligated, but due to simplicity, it's not shown here; it will not be sequenced anyway):

3' adapter ligation

ACCTCCCGCCCCCTACCGCACCCCGATCGGAAGAGCTCGTATGCCGTCTTCTGCTTG

AAACAAGCTAACATGACGATCGGAAGAGCTCGTATGCCGTCTTCTGCTTG

AACAGTCTGATTAAAAAATGGGCCAAAGGATCGGAAGAGCTCGTATGCCGTCTTCTGCTTG

Sequencing:

exact 36 nucleotides are sequenced (defined by your machine; here Illumina)

ACCTCCCGCCCCCTACCGCACCCCGATCGGAAGAGCTCGTATGCCGTCTTCTGCTTG

AAACAAGCTAACATGACGATCGGAAGAGCTCGTATGCCGTCTTCTGCTTG

AACAGTCTGATTAAAAAATGGGCCAAAGGATCGGAAGAGCTCGTATGCCGTCTTCTGCTTG

Data you get from the sequencing machine:

adapter: **GATCGGAAGAGCTCGTATGCCGTCTTCTGCTTG** 

reads: ACCTCCCCCCCCCTACCGCNCCCCGATCGGAAGAGC AAACAAGCTAACATGACGATCGGAAGAGCTCGTATG AACAGTCTGATTAAAAAATGGGCCAAAGGATCGGAA

Align adapter to reads:

adapter: GATCGGAAGAGCTCGTATGCCGTCTTCTGCTTG ACCTCCCCCCCCCTACCGCNCCCCGATCGGAAGAGC

adapter: GATCGGAAGAGCTCGTATGCCGTCTTCTGCTTG AAACAAGCTAACATGACGATCGGAAGAGCTCGTATG

adapter: GATCGGAAGAGCTCGTATGCCGTCTTCTGCTTG<br>AACAGTCTGATTAAAAAATGGGCCAAAGGATCGGAA

**Clip adapter sequence:** 

n,

ACCTCCCGCCCCCTACCGCNCCCC AAACAAGCTAACATGAC AACAGTCTGATTAAAAAATGGGCCAAAG

#### Task:

• Find out what the sequence of the used adapter is?

#### Problem:

D

- If the adapter sequence is not mentioned in the study summary, you can try to ٠
	- find it on the manufacturers' website (here Illumina).
	- google it.
	- predict it yourself (e.g. with segemehl using the -Y parameter).

#### **Sequences for Illumina Library Preparation:**

Adapter 5' P-GATCGGAAGAGCTCGTATGCCGTCTTCTGCTTG

#### Task:

• Clip the adapter sequence using the fastx-toolkit (http://hannonlab.cshl.edu/fastx\_toolkit/)

#### \$ fastx clipper -a GATCGGAAGAGCTCGTATGCCGTCTTCTGCTTG -Q 33 -1 15 -n -i SRR094861.fastq -o SRR094861.clipped.fastq

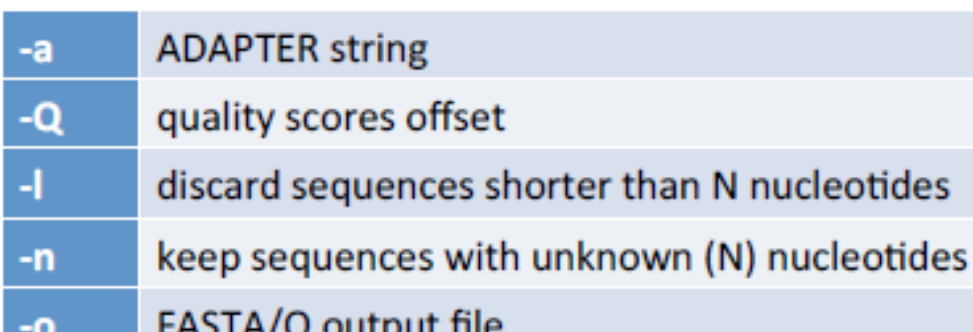

## SAM: Bitwise flags

2. FLAG: bitwise FLAG. Each bit is explained in the following table:

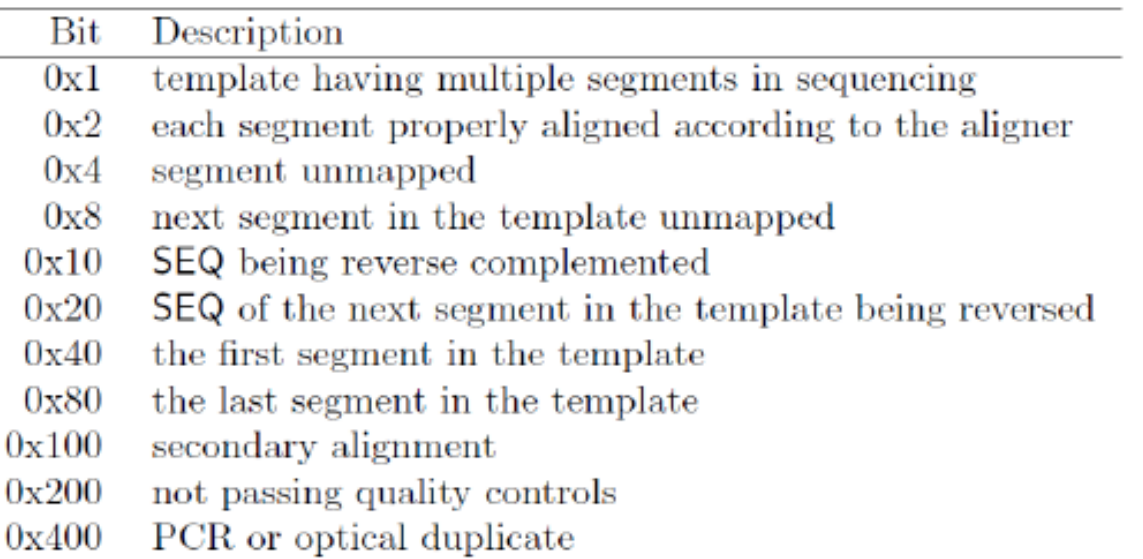

• Bit  $0x4$  is the only reliable place to tell whether the segment is unmapped. If  $0x4$  is set, no assumptions can be made about RNAME, POS, CIGAR, MAPQ, bits 0x2, 0x10 and 0x100 and the bit  $0x20$  of the next segment in the template.

### **SAM: Bitwise representation**

- 1 = 00000001  $\rightarrow$  paired end read
- 2 = 00000010  $\rightarrow$  mapped as proper pair
- 4 = 00000100  $\rightarrow$  unmappable read
- 8 = 00001000  $\rightarrow$  read mate unmapped
- 16 = 00010000  $\rightarrow$  read mapped on reverse strand

The flag  $11 \rightarrow 1 + 2 + 8 = 0001011$  (conditions 1, 2) and 8 satisfied)

It is used to save space - but it does make things a bit more difficult. Usually very few flags are needed in practice  $-0$ , 4, 16 are the most generic ones

If you need to construct a more complex flag search for explain SAM flags:

http://picard.sourceforge.net/explain-flags.html

# **Mapping Quality definition**

• Phred score, identical to the quality measure in the fastq file. quality  $Q$ , probability  $P$ :

### $P = 10 \wedge (-Q / 10.0)$

If Q=30, P=1/1000  $\rightarrow$  on average, one of out 1000 alignments will be wrong

As good as this sounds it is not easy to compute such a quality.

### Details of the mapping quality computation

- The repeat structure of the reference. Reads falling in repetitive  $\bullet$ regions usually get very low mapping quality.
- The base quality of the read. Low quality means the observed read sequence is possibly wrong, and wrong sequence may lead to a wrong alignment.
- The sensitivity of the alignment algorithm. The true hit is more likely to be missed by an algorithm with low sensitivity, which also causes mapping errors.
- Paired end or not. Reads mapped in pairs are more likely to be correct.

(from the MAQ manual)

# **BWA specific high scores**

A read alignment with a mapping quality 30 or above usually implies

- The overall base quality of the read is good.
- The best alignment has few mismatches.
- The read has few or just one `good' hit on the reference, which means the current alignment is still the best even if one or two bases are actually mutations or sequencing errors.

# **BWA specific low scores**

Surprisingly difficult to track down the exact behavior

- $Q=0$   $\rightarrow$  if a read can be aligned equally well to multiple positions, BWA will randomly pick one position and give it a mapping quality zero.
- $Q=25 \rightarrow$  the edit distance equals mismatches and is greater than zero

# Visualizing the results

**IGV** 

### <https://www.broadinstitute.org/igv/>

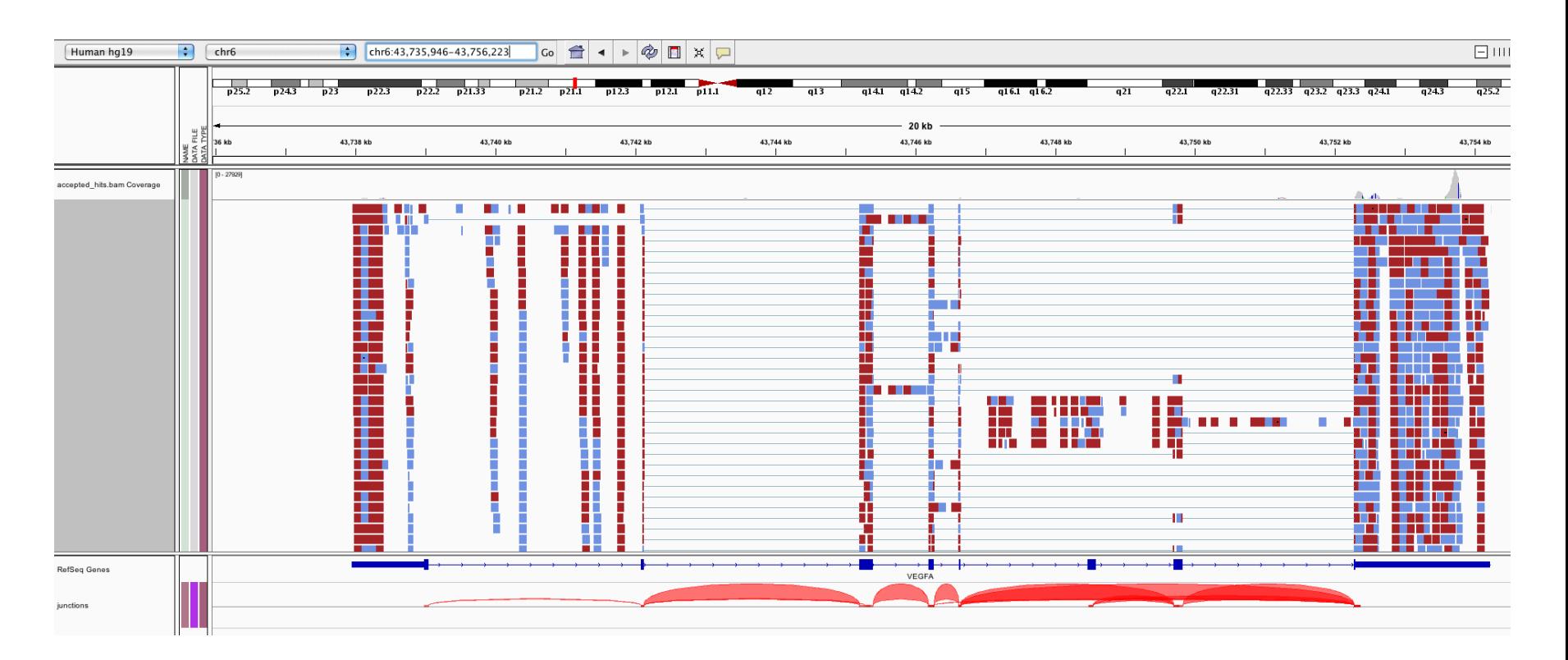